# **Zululand Amateur Radio Club News**

**The newsletter for the discerning Ham**

## **July 2018**

**ZARC Committee**

**Editor: Jo Snyders ZS5PO Webmaster: Chantel Pelser**

**Chairman: Warren Snyders ZS5WOZ Vice Chairman: Gerald Scrooby ZS5GS Treasurer: Willie Axford ZS5WI Secretary: Dawn Snyders ZS5ME** 

**Club Repeaters**

**Ntumeni 145.675 MHz Empangeni 145.700 ( Off-line.)**

**Nets**

**SARL News**

**08h30 - Sundays - 145.650, 7.066 MHz** 

**NEXT ZARC MEETING**

**DATE:** 11 November **(Sunday)** 

**TIME: 12:00 followed by Braai**

**QTH: To be advised** 

**E-Mail: dawnjo@telkomsa.net (Secretary)** 

**Club Web site: http://zs5zlb.org.za/**

# **Editor, Q.R.L.**

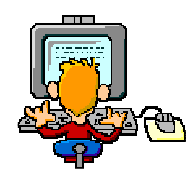

Greetings & Salutations fellow members, I trust that this news letter finds you all in good health. The date of the next club get-together/meeting will be 11<sup>th</sup> November. Venue to be advised Please make a note in your day books and diaries.

**Have you bought insurance to continue enjoying your hobby yet? SARL membership IS that insurance!!! Is your hobby worth R1.26 per day to you? YES?! Then join the SARL, it's the RIGHT thing to do!!!** 

The radical opinions, and rantings of the Editor, are not necessarily the opinions of, or supported by, the ZARC Committee, or it's members.

## **Wots Potting In The ZARC**

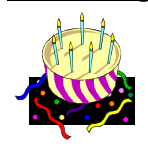

July: Dawn ZS5ME, on 12<sup>th</sup>, John ZS5J, on 20<sup>th</sup>, Rod ZL1RK, on 31<sup>st</sup>.

**August:** Anne ZS5FAB, on 2<sup>nd</sup>, Melissa daughter of ZS5WOZ, on17th, Bridget daughter of ZS5ME & ZS5PO on 20<sup>th</sup> September: Ian, Partner of Chris ZS6RI, on  $12<sup>th</sup>$ , Chris ZS6IR, on  $17<sup>th</sup>$ .

Many happy returns to all of you, and may you be spared for many more happy, healthy, years. (If your birthday wishes do not appear here, it is because you have not informed me of your birth date).

#### Get Well Soon

Birthday Greetings Go To:

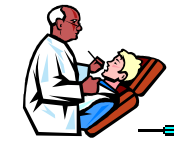

Besides Dawn, everybody seems to be weathering the cold WX quite well.

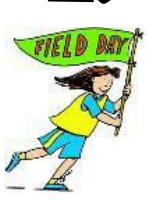

## **Club Happenings**

 **Competitions:**

No club members took part in any competitions since last month

## **Club AGM**

The club AGM was held at Eagles Nest in Eshowe on the 29th July. Fourteen people attended the meeting, and the dinner that followed. The committee members were re-elected "enblock".

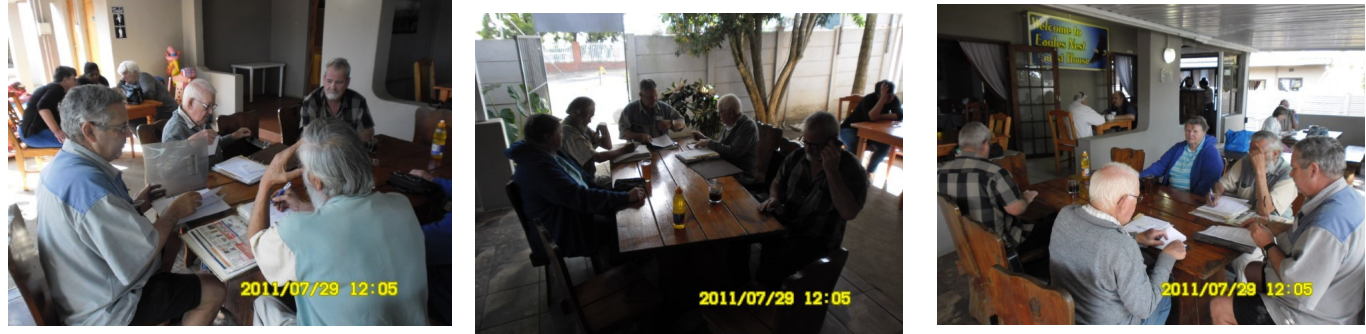

The pictures above depict the meeting in progress on the veranda of the Eagles Nest.

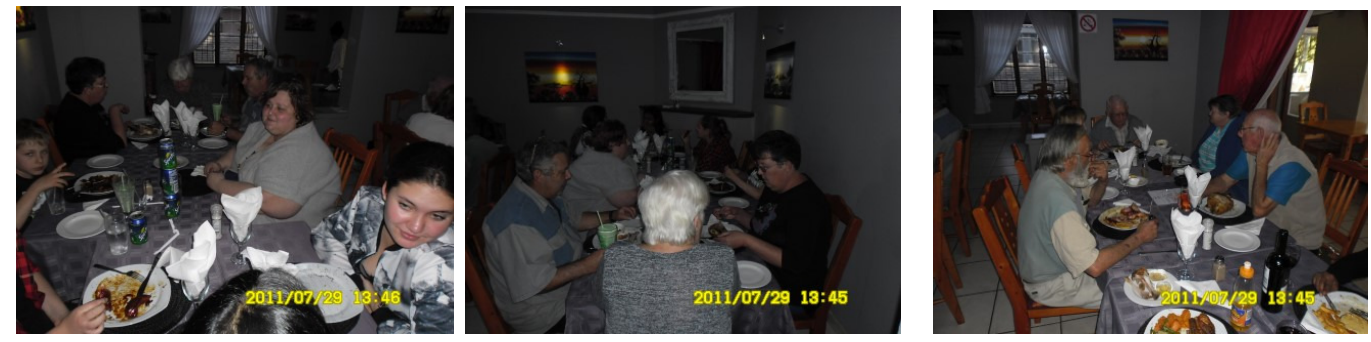

÷

The pictures above depict all the members and families & friends enjoying the dinner. Don't pay any attention to the dates on the photos, as the camera date was set up wrong  $\odot$ 

### **APRS**

People in the Richards Bay/Empangeni area can get into the PMB I-Gate on 144.800.

## **Repeaters**

**145.675:** This repeater has a problem with the RX antenna, and the antenna needs to be replaced. As we do not have any more members who are fit & able to climb up the tower to do this job, it will have to stay like this until we can find a volunteer who can climb the tower.

**145.700:** This repeater is now a DEAD puppy, and needs to be recovered from this site. **STILL waiting for ESKOM to open up for us to get into this site.** 

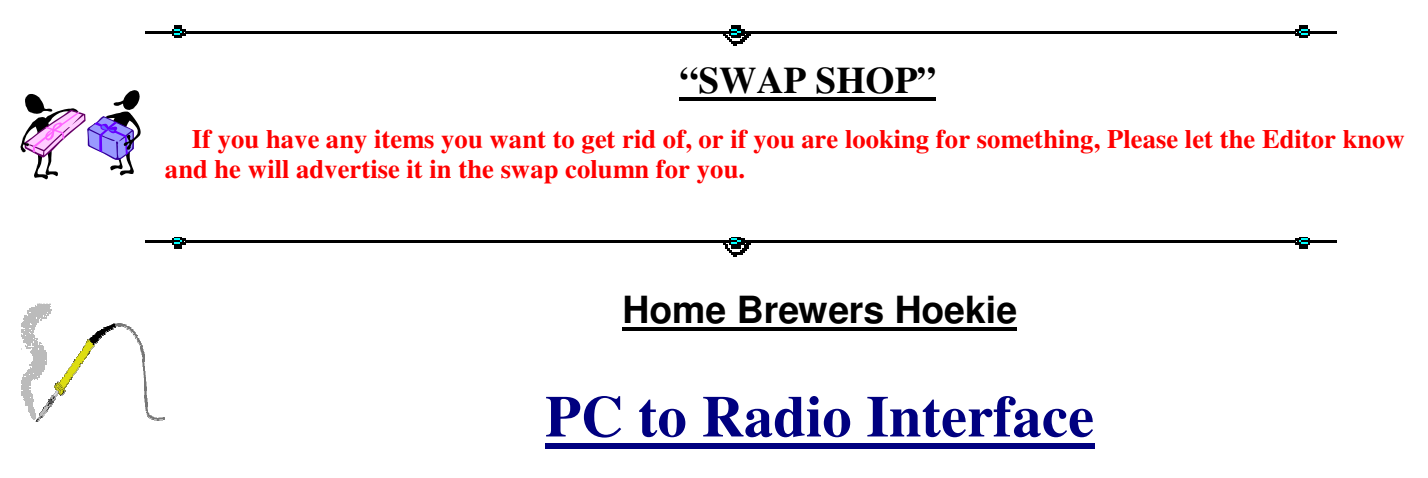

**This simple Sound Card Isolation Interface will work with SSTV, APRS, PSK 31, RTTY, Packet Ect. Ect. It will work with Ham-Com and various other old DOS programs that were used to decode RTTY and CW**

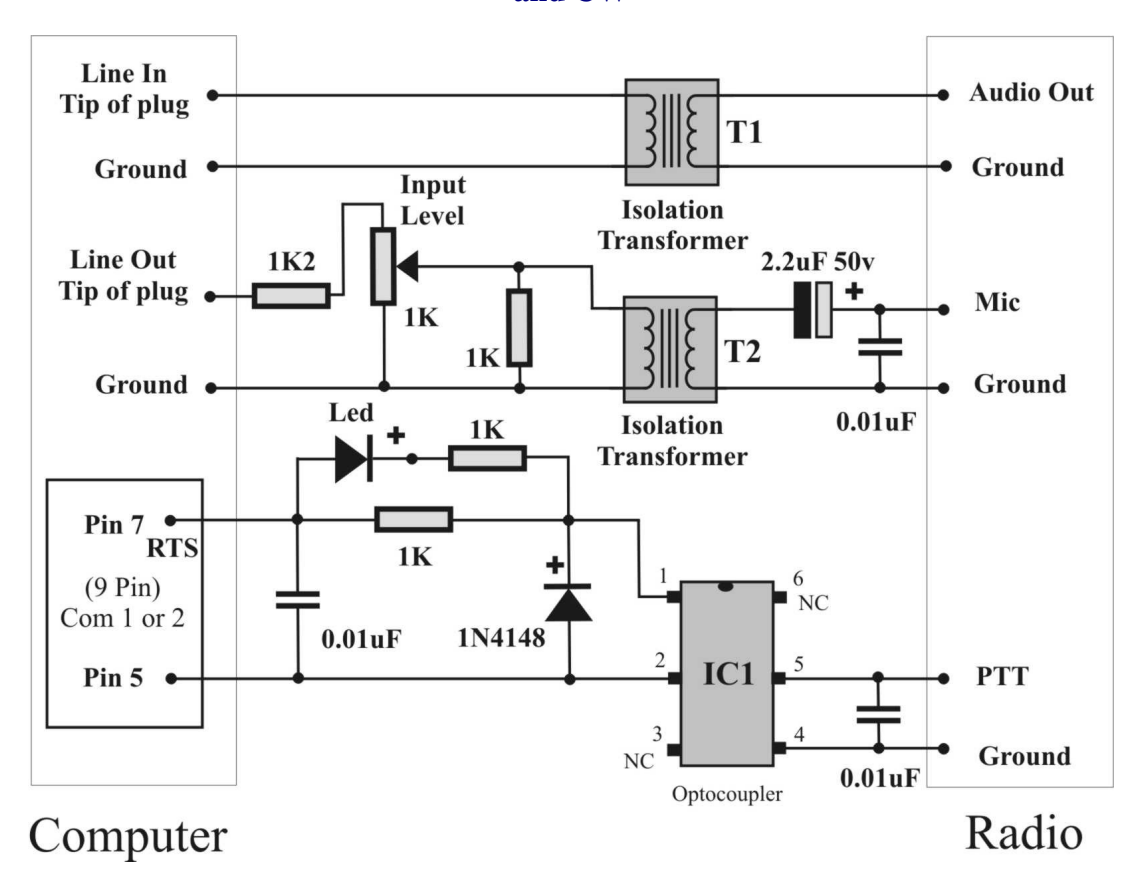

## Parts can be obtained from the Mode Components web site www.modecomponents.co.uk

To work APRS, all you need to do is feed the audio from your VHF radio on 144.800Mhz simplex into the mic input of your notebook/desk-top sound-card (we all have a laptop/Desk-top, right?). Take the speaker output from the notebook and feed it into the mic pin of your radio. Make the simple optocoupler interface as above so that the PC can PTT your radio via the serial port or buy the USB-RS232 adapter if you do not have a serial port. Install the AGW packet engine found at http://www.sv2agw.com/downloads/agwpe.zip and UI-View software found at http://www.ui-view.org/uiview32/fullinstall/32full203.exe and voila! you are connected to the modern world via radio. No internet needed.

To work all the DIGITAL MODES on either HF or VHF, go to work exactly as above, but for HF digital modes, you connect the radio side of the interface to your HF radio microphone, load one of the many digital software packages available on the internet, many of them are free. Why so many software packages?? Well, there are so many different digital modes out there, but some of the packages will work more than one digital mode. The HRD logging program has a digital package built into it. http://www.ham-radio-deluxe.com/

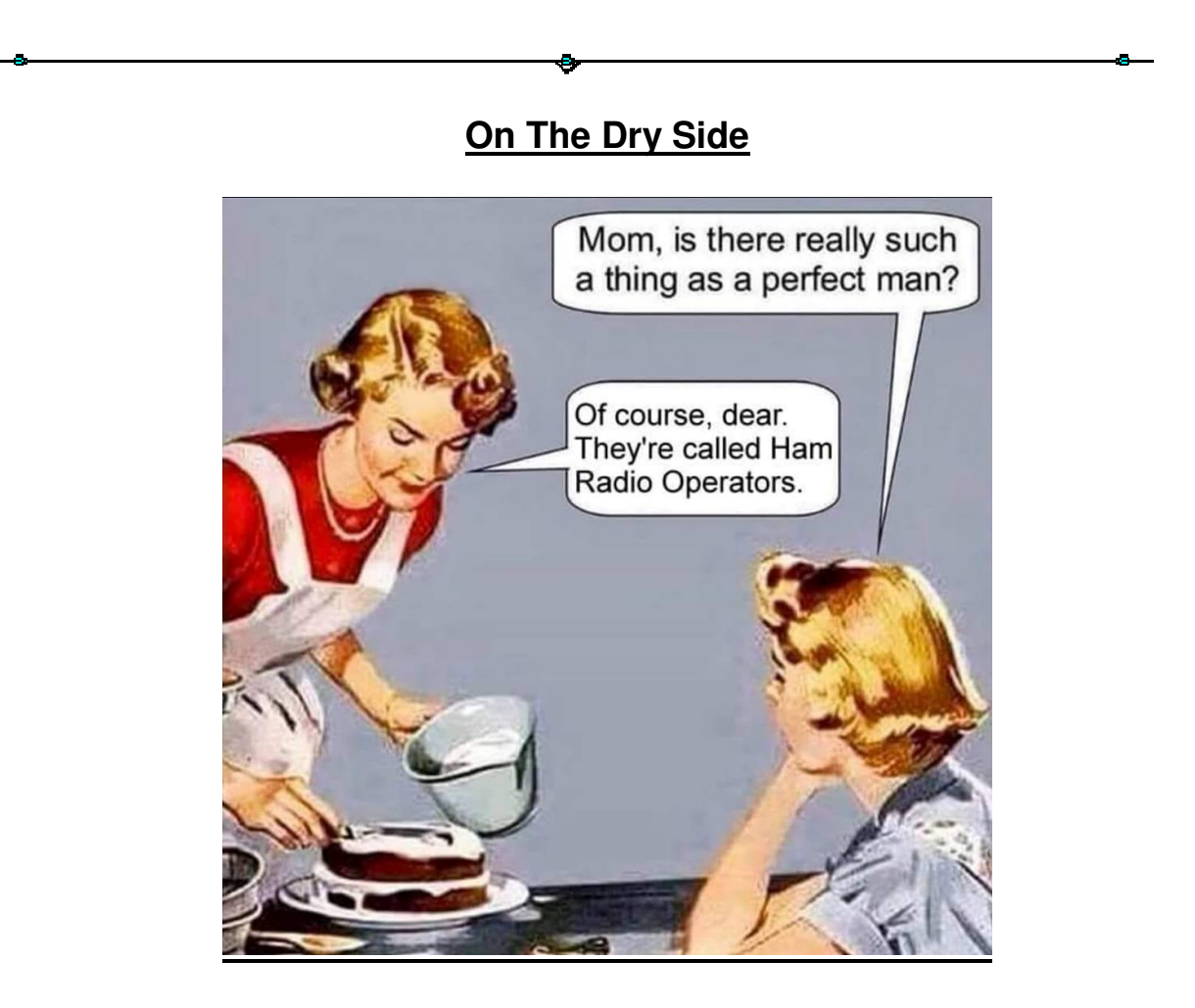

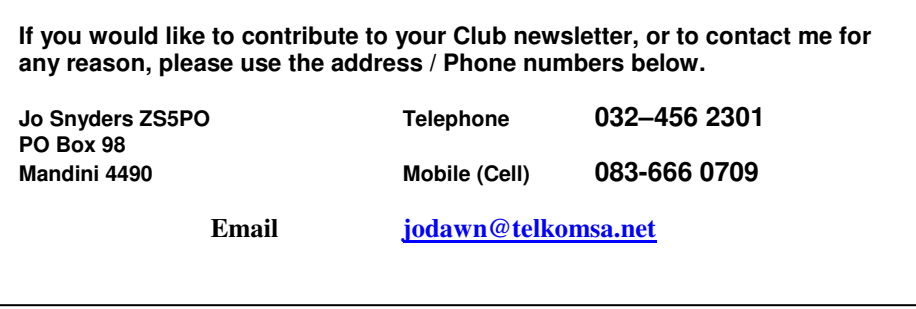

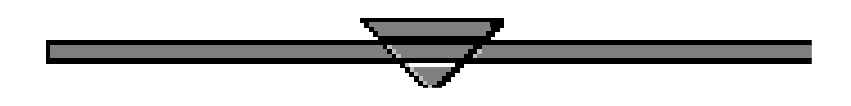